## 動画画質

撮影する動画の画質を設定します。

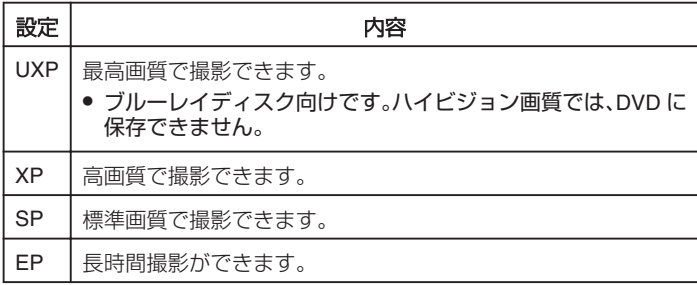

メモ:

- 動作が速いシーンや明るさが変化しやすいシーンを撮影するときは、ノ イズを避けるため、 "UXP"または "XP"に設定してください。
- 画質を "UXP"にして撮影した動画は、外付型ブルーレイドライブで保 存してください。

項目を表示するには

*1* 動画を選ぶ

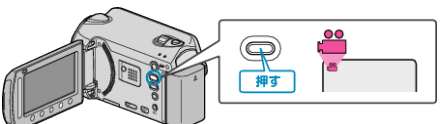

2 **@ をタッチして、メニューを表示する** 

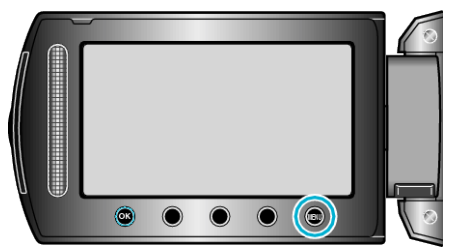

 $3$  "動画画質"を選び、<sup>©</sup> をタッチする

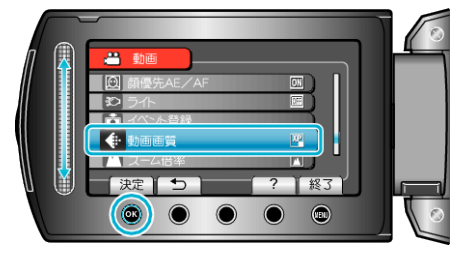